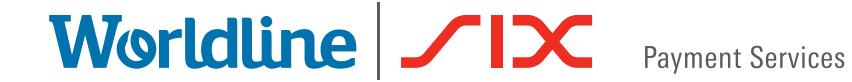

#### QUICK GUIDE

# ALIPAY IN E-COMMERCE

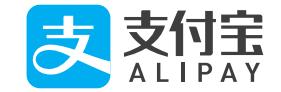

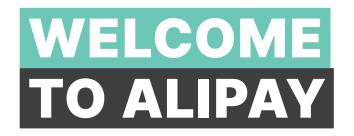

**Alipay is a mobile payment solution from China.**

**On the following pages, you will discover step by step how easy it is to pay with Alipay in e-commerce.**

**Let's go!**

**For more information, visit: [six-payment-services.com/alipay](https://www.six-payment-services.com/alipay)**

# SHOPPING WITH YOUR COMPUTER

# 1 CUSTOMER WANTS TO PAY WITH ALIPAY

During the checkout process of an online order, your customer selects Alipay as their payment method in the payment window.

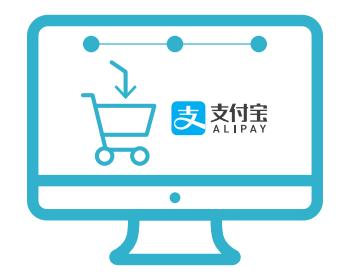

# 2 ALIPAY QR CODE IS GENERATED

A QR code is generated automatically and appears in the payment window.

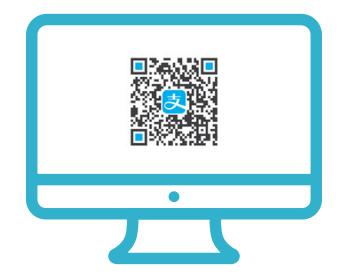

# 3A SCAN QR CODE

The customer scans the QR code with their Alipay app.

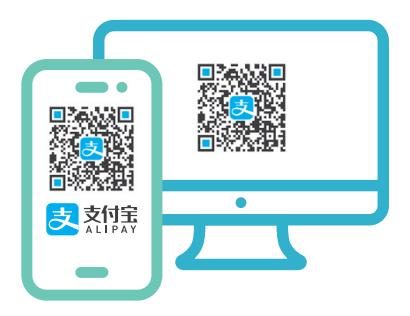

# **3B INFORMATION ABOUT THE TRANSACTION**

After the customer has scanned the QR code the transaction details will then be displayed in the Alipay app.

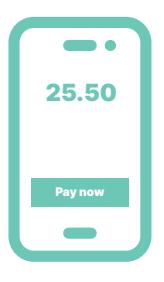

#### 4 CONFIRM PAYMENT

The customer uses his predefined approval method (such as PIN, fingerprint, face recognition) to confirm the payment in the Alipay app.

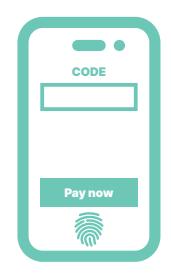

#### 5 CONFIRMATION RECEIVED

You will receive confirmation of successful payment from your payment service provider as usual and where appropriate from your shop system.

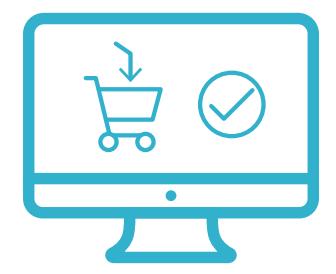

# 6 CUSTOMER RECEIVES A CONFIRMATION

The customer receives payment confirmation in his/her Alipay app and is directed back to your webshop.

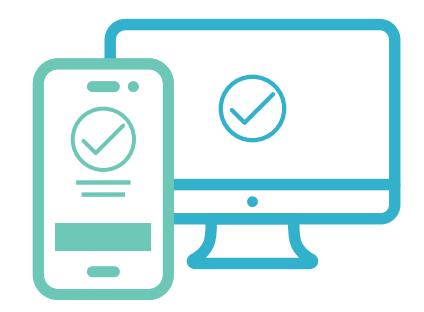

# SHOPPING WITH YOUR SMARTPHONE

# **1 CUSTOMER WANTS TO PAY WITH ALIPAY**

The customer selects Alipay on their smartphone in order to pay.

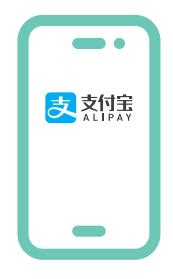

# **2** INFORMATION ABOUT THE TRANSACTION

The transaction details are displayed to the customer in the Alipay app, where they can be checked.

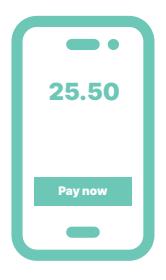

# 3 CONFIRM PAYMENT

The customer uses his predefined approval method (such as PIN, fingerprint, face recognition) to confirm the payment in the Alipay app.

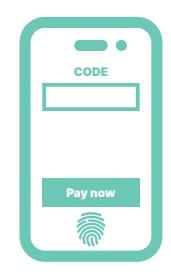

### 4 CONFIRMATION RECEIVED

You will receive confirmation of successful payment from your payment service provider as usual and where appropriate from your shop system.

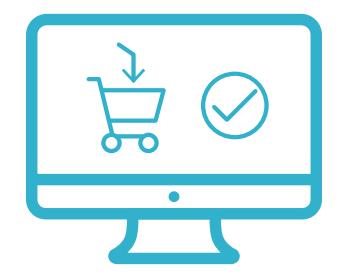

### 5 CUSTOMER RECEIVES A CONFIRMATION

The customer is redirected to the payment confirmation page and the payment is complete.

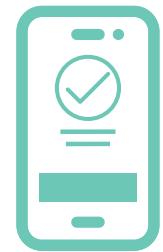

#### THE IMPORTANT POINTS IN BRIEF

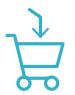

#### **Simplified checkout process**

The payment process is easier for your customers as they don't have to re-enter their data each time for every order.

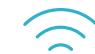

#### **Internet connection required**

Your customers need a wireless network or WLAN connection on their smartphone in order to make an Alipay payment.

#### **QR code**

A QR code is generated automatically and appears in the payment window.

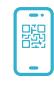

#### **QR code scanner**

In order to use the QR code scanner, your customer needs to have activated the smartphone camera on their Alipay app.

#### YOUR LOCAL POINT OF CONTACT CAN BE FOUND AT:

[six-payment-services.com/contacts](https://www.six-payment-services.com/contacts)

[six-payment-services.com](https://www.six-payment-services.com) [worldline.com](https://www.worldline.com)

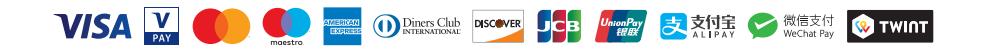

110.0610.02 INT\_EN/08.2020